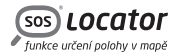

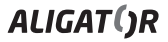

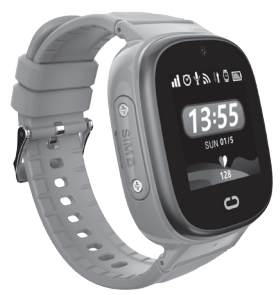

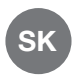

#### Návod na použitie

# Aligator Watch Junior

# OBSAH

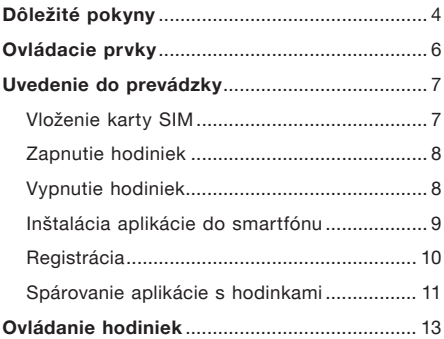

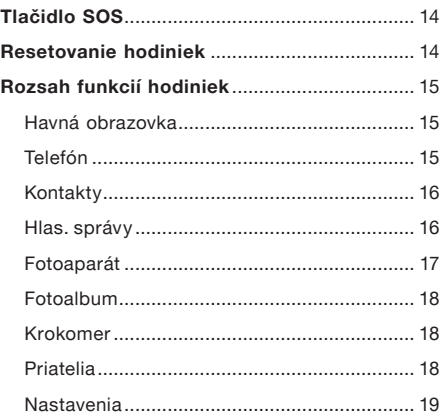

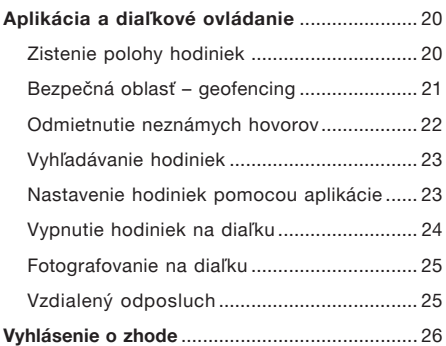

# <span id="page-4-0"></span>Dôležité pokyny

Ďakujeme Vám za zakúpenie hodiniek ALIGATOR s funkciou lokalizácie. Prosíme, preštudujte si tento návod na použitie.

- • Nezapínajte ani nepoužívajte zariadenie na miestach, kde je to zakázané.
- • Nepoužívajte ho v blízkosti osobných alebo lekárskych či zdravotníckych zariadení bez toho, aby ste sa uistili, že rádiové emisie zo zariadenia neovplyvnia ich činnosť – môže ovplyvniť funkciu kardiostimulátorov a iných implantovaných zariadení – o jeho používaní sa poraďte so svojím lekárom.
- • Vždy vypnite v lietadle.
- • Nepoužívajte v blízkosti výbušnín.
- • SAR zariadenie spĺňa predpisy pre maximálne elektromagnetické žiarenie.
- • So zariadením a príslušenstvom zaobchádzajte opatrne a chráňte ich pred pádom na zem, mechanickým poškodením, znečistením a extrémnymi teplotami. Nerozoberajte!
- • Ďalšie informácie nájdete na adrese: http://www.aligator.cz

# <span id="page-6-0"></span>Ovládacie prvky

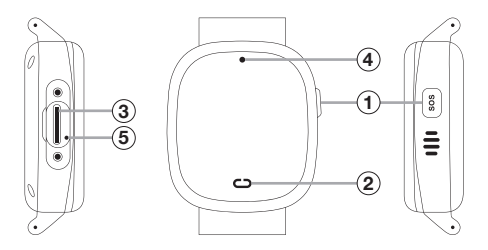

 Tlačidlo prepínača / SOS (2) Dotykové tlačidlo Zásuvka na vloženie karty SIM

Fotoaparát  $(5)$  Tlačidlo Reset

# <span id="page-7-0"></span>Uvedenie do prevádzky

## Vloženie karty SIM

Hodinky podporujú karty NanoSIM. Pred vložením karty do hodiniek sa uistite (napr. vložením do mobilného telefónu), že karta SIM má aktivované volania a dátové pripojenie a má vypnuté zabezpečenie pomocou PIN.

- 1. Pomocou priloženého skrutkovača odskrutkujte kryt na boku hodiniek.
- 2. Kartu SIM vložte do slotu  $\overline{3}$  pod krytom v smere znázornenom na zadnej strane hodiniek.
- 3. Naskrutkujte uzáver späť na miesto.

## <span id="page-8-0"></span>Zapnutie hodiniek

Najprv nabite batériu pomocou dodaného nabíjacieho adaptéra.

Hodinky potom zapnete podržaním tlačidla  $\mathcal{F}$ na boku.

#### Vypnutie hodiniek

Z bezpečnostných dôvodov možno hodinky vypnúť pomocou aplikácie až po spárovaní s aplikáciou – bočné tlačidlo  $\widehat{1}$  sa potom používa ako tlačidlo SOS alarmu.

Pred spárovaním s aplikáciou môžete hodinky vypnúť podržaním tlačidla  $\Omega$  na boku.

## <span id="page-9-0"></span>Inštalácia aplikácie do smartfónu

Nainštalujte si do smartfónu aplikáciu CarePro+, ktorú nájdete v obchode s aplikáciami.

Môžete použiť aj tento kód QR.

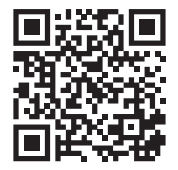

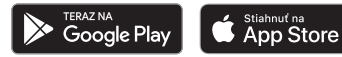

POZOR! Aplikácia nie je dodávaná spoločnosťou ADART COMPUTERS s.r.o., lokalizačné služby a ďalšie služby aplikácie sú poskytované úplne bez záruky, na vlastné riziko používateľa a správnosť výsledkov a dostupnosť služieb nie je zaručená dodávateľom zariadenia, prevádzkovateľom alebo poskytovateľom máp a poskytovanie služieb môže byť kedykoľvek ukončené bez predchádzajúceho upozornenia.

<span id="page-10-0"></span>Spoločnosť ADART COMPUTERS s.r.o. nezhromažďuje, neukladá ani nijakým spôsobom nespracúva údaje používateľov. Pokiaľ ide o získavanie a správu údajov prostredníctvom softvérovej aplikácie (napr. CarePro+), pozorne si prečítajte jej dokumentáciu pre spotrebiteľov a prípadne sa v tejto veci obráťte na poskytovateľa aplikácie.

Odporúčame vám dodržiavať všeobecné pravidlá bezpečného používania elektronickej komunikácie a pohybu v kybernetickom priestore. Osobné a citlivé informácie nezverejňujte ani nezdieľajte s cudzími alebo neznámymi osobami, prístupové heslá starostlivo uchovávajte a nikomu ich neprezrádzajte. Pred vypnutím, vyradením alebo odovzdaním komunikačného zariadenia odstráňte všetky citlivé údaje.

### Registrácia

Po nainštalovaní aplikácie ju spustite a vytvorte si užívateľské konto – budete musieť vyplniť platnú e-mailovú adresu a heslo. Po dokončení registrácie sa prihláste.

## <span id="page-11-0"></span>Spárovanie aplikácie s hodinkami

Po registrácii budete vyzvaní na pridanie hodiniek do aplikácie – k tomu je potrebné zadať registračný kód hodiniek. Registračný kód nájdete po zapnutí priamo v hodinkách v ponuke pod položkou Stiahnutie aplikácie.

#### Postupujte nasledovne:

Preidite prstom niekoľkokrát po obrazovke sprava doľava, až sa zobrazí Stiahnutie aplikácie, a potom ťuknite na displej. Zobrazí sa QR kód a pod ním registračný kód.

Kód môžete opísať do aplikácie buď ručne alebo je možné naskenovať zobrazený QR kód.

# POZOR!!!

Po spárovaní budú hodinky nenávratne prepojené s Vaším účtom. Preto je dôležité, aby ste si bezpečne zapísali e-mail a heslo pre registráciu. Bez neho nebudete môcť v budúcnosti pripojiť hodinky k inému telefónu.

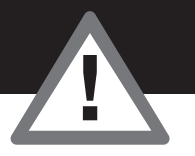

# <span id="page-13-0"></span>Ovládanie hodiniek

- Krátkym stlačením bočného tlačidla  $(1)$ možno zapnúť / vypnúť displej hodiniek. Zobrazí sa ciferník hodiniek.
- • Posúvaním prsta po obrazovke zľava doprava alebo naopak môžete po aktivácii obrazovky prechádzať ponukou funkcií.
- Ťuknutím na obrazovku aktivujte funkciu.
- $\bullet$  Ťuknutím na dotykové tlačidlo  $(2)$  pod obrazovkou sa vrátite o krok späť alebo na hlavnú obrazovku.

# <span id="page-14-0"></span>Tlačidlo SOS

Ak po spárovaní hodiniek s aplikáciou stlačíte a podržíte bočné tlačidlo  $(1)$ , aktivuje sa tichý SOS alarm. Do aplikácie sa odošle správa a hodinky zavolajú na prednastavené rodinné číslo SOS – pozri kapitolu Nastavenie hodiniek pomocou aplikácie.

# Resetovanie hodiniek

Ak hodinky nereagujú, reset môžete vykonať pomocou kancelárskej sponky zasunutej do otvoru  $(5)$ .

# <span id="page-15-0"></span>Rozsah funkcií hodiniek

Posúvajte prstom po obrazovke zľava doprava alebo naopak. Hlavná obrazovka sa zobrazí, keď ťuknete na dotykové tlačidlo pod obrazovkou.

#### Hlavná obrazovka

Zobrazuje čas a dátum v digitálnej forme, indikátory nabitia batérie, signálu, pripojenia a prijatých sŕdc.

#### Telefón

Umožňuje telefonovať z hodiniek. Na klávesnici na obrazovke môžete zadať telefónne číslo a pomocou zeleného tlačidla v spodnej časti

<span id="page-16-0"></span>ho vytočiť. V spodnej časti obrazovky sa nachádzajú aj tlačidlá na prechod ku kontaktom a na vymazanie poslednej číslice.

## Kontakt

Jednoduchý telefónny zoznam, ktorý možno vytvoriť pomocou nastavenia v ovládacej aplikácii. Jednotlivé kontakty môžete zobraziť ťuknutím na šípky vľavo / vpravo na obrazovke.

Ak chcete vytočiť zobrazený kontakt, ťuknite na zelené tlačidlo v strede.

## Hlas. správy

Umožňuje prijímať a odosielať krátke hlasové a textové správy medzi aplikáciou v telefóne a hodinkami.

<span id="page-17-0"></span>Správu môžete zobraziť alebo prehrať ťuknutím na bublinu v hornej časti obrazovky.

Ak chcete nahrať a odoslať zvukovú správu, podržte žlté tlačidlo v spodnej časti obrazovky. Správa sa bude nahrávať tak dlho, kým podržíte tlačidlo (max.15 sekúnd).

Z aplikácie v telefóne môžete vytvoriť krátku zvukovú správu alebo poslať krátku textovú správu.

Na hodinkách je možné vytvoriť iba zvukovú správu.

#### Fotoaparát

Umožňuje fotografovať pomocou zabudovaného fotoaparátu nad displejom hodiniek.

### <span id="page-18-0"></span>Fotoalbum

Umožňuje zobraziť, vymazať alebo odoslať poslednú nasnímanú fotografiu do aplikácie.

#### Krokomer

Zobrazuje denný počet krokov. Funkciu je potrebné najprv aktivovať v aplikácii, v časti Zdravie → Chôdza → Aktivácia krokomeru.

#### Priatelia

Umožňuje vytvoriť skupinový chat s priateľmi, ktorí majú tiež Aligator Watch Junior.

- <span id="page-19-0"></span>1. Najprv pomocou aplikácie pridajte telefónne číslo hodiniek svojho priateľa do Kontaktov na svojich hodinkách.
- 2. Telefónne číslo svojich hodiniek je potrebné pridať do Kontaktov v hodinkách svojho priateľa.
- 3. Následne na oboch hodinkách vyberte funkciu Priatelia a priblížte ich k sebe až na dotyk.
- 4. Dôide k spárovaniu a pod funkciou **Priatelia** sa vytvoria spoločný chat – priatelia si môžu posielať hlasové správy priamo z hodiniek.

#### Nastavenia

Umožňuje priamo na hodinkách nastaviť jas displeja, hlasitosť a spustiť stopky.

# <span id="page-20-0"></span>Aplikácia a diaľkové ovládanie

## Zistenie polohy hodiniek

V aplikácii ťuknite na časť Mapa a po chvíli sa na mape zobrazí aktuálna poloha hodiniek, ak je k dispozícii. V spodnej časti obrazovky sa zobrazí približná adresa, stav batérie hodiniek a spôsob určenia polohy.

Pre aktualizáciu polohy ťuknite do spodnej časti obrazovky. Tým odošlete hodinkám pokyn pre nové zistenie a odoslanie aktuálnej polohy.

Poloha sa určuje podľa dostupnosti signálu, a to buď pomocou prijímača GPS (najpresnejšie), pomocou blízkych sietí Wi-Fi (menej presné) alebo <span id="page-21-0"></span>pomocou polohy v sieti operátora – LBS (približná poloha). Signál GPS často nie je dostupný v interiéri, kde je vhodnejšia poloha Wi-Fi.

### Bezpečná oblasť – geofencing

Pomocou aplikácie môžete pre hodinky definovať až 3 bezpečné oblasti a ak ich opustíte, do aplikácie sa odošle upozornenie:

- 1. Ťuknite na časť Bezpečná oblasť,
- 2. ťuknite na tlačidlo + v dolnej časti obrazovky,
- 3. na mape ťuknite na stred bezpečnej oblasti,
- 4. zadajte názov oblasti do riadku pod mapou,
- <span id="page-22-0"></span>5. pomocou tlačidiel + a - môžete oblasť zväčšiť / zmenšiť,
- 6. nakoniec oblasť uložte pomocou tlačidla Uložiť.

#### Odmietnutie neznámych hovorov

Pre lepšie zabezpečenie môžete hodinky nastaviť tak, aby prijímali hovory len od kontaktov z telefónneho zoznamu – ostatné čísla budú odmietnuté a ich zoznam sa zobrazí v aplikácii.

Ak ho chcete nastaviť, ťuknite na časť Odmietnuť neznáme hovory. Ťuknutím na tlačidlo v spodnej časti obrazovky zapnete / vypnete funkciu.

## <span id="page-23-0"></span>Vyhľadávanie hodiniek

Táto časť umožňuje diaľkovo spustiť zvukový signál na hodinkách.

#### Nastavenie hodiniek pomocou aplikácie

Po spárovaní môžete pomocou aplikácie vykonať nastavenia hodiniek. Na hlavnej obrazovke aplikácie vyberte položku Nastavenie a zobrazte ponuku. Okrem iného môžete nastaviť:

• Rodinné číslo SOS – odoslanie správy SMS po stlačení tlačidla SOS

- <span id="page-24-0"></span>• Telefónny zoznam – zoznam kontaktov, ktorý sa zobrazuje v ponuke hodiniek na jednoduché volanie telefonování
- • Výber časového pásma pre správne zobrazenie času na hodinkách
- • Výber jazyka nastavenie jazyka ponuky v hodinkách

### Vypnutie hodiniek na diaľku

Ak chcete hodinky vypnúť, vyberte položku Nastavenia → Diaľkové vypnutie.

Z bezpečnostných dôvodov je možné hodinky po pripojení k aplikácii vypnúť len týmto spôsobom.

## <span id="page-25-0"></span>Fotografovanie na diaľku

V tejto časti sa zobrazujú fotografie odoslané z hodiniek. Po stlačení tlačidla Vzdialená fotografia hodinky nasnímajú fotografiu, ktorá sa po chvíli zobrazí v aplikácii.

## Vzdialený odposluch

Vyberte položku Nastavenia > Odposluch, zadajte telefónne číslo do riadku a stlačte OK. Hodinky zapnú mikrofón a automaticky zavolajú na zadané telefónne číslo. Vďaka tomu je možné počuť, čo sa deje okolo hodiniek.

# <span id="page-26-0"></span>Vyhlásenie o zhode

ADART COMPUTERS s.r.o. týmto vyhlasuje, že typ rádiového zariadenia ALIGATOR Watch Junior TD-36 je v súlade so smernicou 2014/53/EU.

Úplné znenie vyhlásenia o zhode EÚ je k dispozícii na tejto webovej stránke: www.aligator.cz

# $\epsilon$

Toto zariadenie je určené na používanie v krajinách EÚ.

Copyright © ADART COMPUTERS s.r.o. Čimická 717/34 I 182 00 Praha 8 I CZ